## 2 Finish Windows setup

Selesaikan penataan Windows Windows セットアップを終了す る Windows 설정을 마칩니다

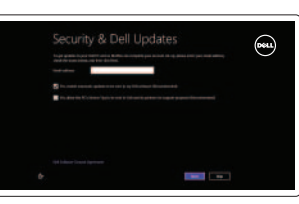

## 3 Explore resources

Jelajahi sumber daya | リソースを検索する | 리소스 탐색

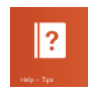

## Shortcut keys

Tombol pintasan | ショートカットキー | 바로 가기 키

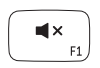

Meningkatkan volume | 音量を上げる 볼 륨 증 가

Memutar/Menjeda | 再生/一時停止 재 생 / 일 시 중 지

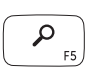

### Mute audio

Aktifkan tombol Pencarian | 検索チャームを起動する 검 색 참 실 행

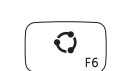

Mematikan audio | 消 音 す る 오디오 음소거 Decrease volume

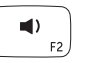

## Menurunkan volume | 音量を下げる

볼 륨 감 소

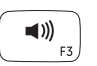

## Increase volume

## Play/Pause

 $\blacktriangleright$ /II  $F4$  Menurunkan kecerahan | 輝度を下げる 밝 기 감 소

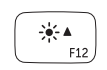

## Launch Search charm

Meningkatkan kecerahan | 輝度を上げる 밝 기 증 가

Launch Share charm Aktifkan tombol Berbagi 共有チャームを起動する 공유 참 실행

## Launch Devices Charm

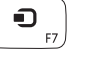

Aktifkan tombol Perangkat デバイスチャームを起動す る 장 치 참 실 행

## $\begin{array}{|c|} \hline \mathbf{Q} & \\\hline \end{array}$

Launch Settings Charm Aktifkan tombol Pengaturan 設定チャームを起動する 설정 참 실행 Recently-used apps

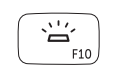

## Aplikasi yang baru digunakan 最近使用したアプリケーショ ン 최 근 사 용 한 앱

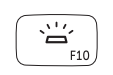

Bantuan dan Tips | ヘルプとヒント 도 움 말 및 팁

My Dell Dell Saya | マイデル | 마이 델

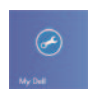

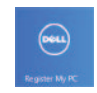

#### Toggle keyboard backlight Beralih antar lampu latar keyboard

キーボードバックライトを切り替え る 키 보 드 조 명 토 글

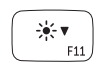

Daftarkan komputer Anda | コンピュータを登録する 컴 퓨 터 등 록

#### Decrease brightness

Increase brightness

## Turn off/on wireless

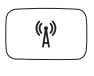

Mengaktifkan/menonaktifkan nirkabel ワイヤレスをオン/オフにする 무선 끄기/켜기

## NOTE: For more information, see *Specifications* at dell.com/support .

CATATAN: Untuk informasi lebih lanjut, lihat *Specifications* di dell.com/support .

- メモ:詳細は、dell.com/support の仕様を参照してください。
- 주: 자세한 내용은 **사양(dell.com/support**)을 참조하십시오.

## Connect the power adapter and 1 turn on your computer

Hubungkan adaptor daya dan hidupkan komputer Anda 電源アダプタを接続し、コンピュータの電源を入れる 전원 어댑터를 연결하고 컴퓨터를 켭니다

빠른 시작 안내서

#### Help and Tips

Register your computer

#### Enable security and updates

Aktifkan pengamanan dan pemutakhiran セキュリティとアップデートを有効に する보안 및 업데이트를 활성화합니다

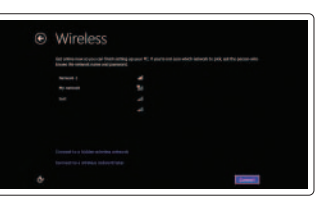

#### Sign in to your Microsoft account or create a local account

Masuk ke dalam akun Microsoft Anda atau buat akun lokal Microsoft アカウントにサインインする、 またはローカルアカウントを作成する Microsoft 계정에 로그인하거나 로컬 계정을 생 성 합 니 다

## $\triangle$ nnnnnnnn<del>nnnn</del>n  $\textcircled{\tiny{PGLL}}$ 70axaF اكالبالبال

#### Connect to your network

Hubungkan ke jaringan Anda ネットワークに接続する 네트워크에 연결합니다

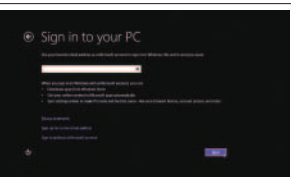

# **INSPIRON 15**

## Quick Start Guide

 $\Omega$ 

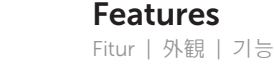

- 1. 카 메 라
	- 2. 카 메 라 상 태 표 시 등
	- 3. 디 지 털 어 레 이 마 이 크 ( 2 개 )
	- 4. 전 원 버 튼
	- 5. 보안 케이블 슬롯
	- 6. 전원 어댑터 포트
	- 7. U S B 3 . 0 포 트 ( 2 개 )
	- 8. 배 터 리 상 태 표 시 등
	- 9. 하드 드라이브 작동 표시등
	- 10. 터 치 패 드
	- 11. 왼 쪽 클 릭 영 역
	- 12. 오 른 쪽 클 릭 영 역
- 13. 백라이트 키보드
- 14. 미 디 어 카 드 판 독 기
- 15. 헤 드 셋 포 트
- 16. USB 3.0 포트
- 17. USB 3.0 포트(PowerShare 포함)
- 18. H D M I 포 트
- 19. 네 트 워 크 포 트
- 20. 규 정 라 벨
- 21. 서비스 태그 라벨

1. Camera

- 1. カ メ ラ
- 2. カメラステータスライト
- 3. デジタルアレイマイク(2)
- 4. 電 源 ボ タ ン
- 5. セキュリティケーブルスロット
- 6. 電源アダプタポート
- 7. USB 3.0 ポート (2)
- 8. バッテリーステータスライト
- 9. ハードドライブアクティビティラ イ ト
- 10. タッチパッド
- 11. 左クリックエリア
- 12. 右クリックエリア
- 13. バックライト付きキーボード
- 14. メディアカードリーダー
- 15. ヘッドセットポート
- 16. USB 3.0 ポート
- 17. PowerShare 機能付き USB 3.0 ポート
- 18. HDMI ポート
- 19. ネットワークポート
- 20. 認可ラベル
- 21. サービスタグラベル
- 
- 
- 
- 
- 
- 
- 
- 
- 
- 
- 
- 
- 1. Kamera
- 2. Lampu status kamera
- 3. Mikrofon larik-digital (2)
- 4. Tombol daya
- 5. Slot kabel pengaman
- 6. Port adaptor daya
- 7. Port USB 3.0 (2)
- 8. Lampu status baterai
- 9. Lampu aktivitas hard disk
- 10. Panel sentuh
- 11. Area klik kiri
- 12. Area klik kanan
- 13. Keyboard dengan lampu latar
- 14. Pembaca kartu media
- 15. Port headset
- 16. Port USB 3.0
- 17. Port USB 3.0 dengan PowerShare
- 18. Port HDMI
- 19. Port jaringan
- 20. Label regulasi
- 21. Label Tag Servis

Hubungi Dell デルへのお問い合わせ Dell사에 문의합니다

> 2013-09 Printed in China.

<u> ANTIQUE IN TERRITORIA DE L</u> OP8CGNA00

#### Product support and manuals

Manual dan dukungan produk 製品サポートとマニュアル 제품 지원 및 설명서

#### dell.com/support dell.com/support/manuals dell.com/windows8

#### Contact Dell

dell.com/contactdell

#### Regulatory and safety

Regulasi dan keselamatan 認可と安全性 규정 및 안전

#### Regulatory model and type

Tipe dan model regulasi 認可モデルと認可タイプ 규정 모델 및 유형

P36F P36F001

#### Computer model

Model komputer コンピュータモデ ル 컴 퓨 터 모 델

Inspiron 7537

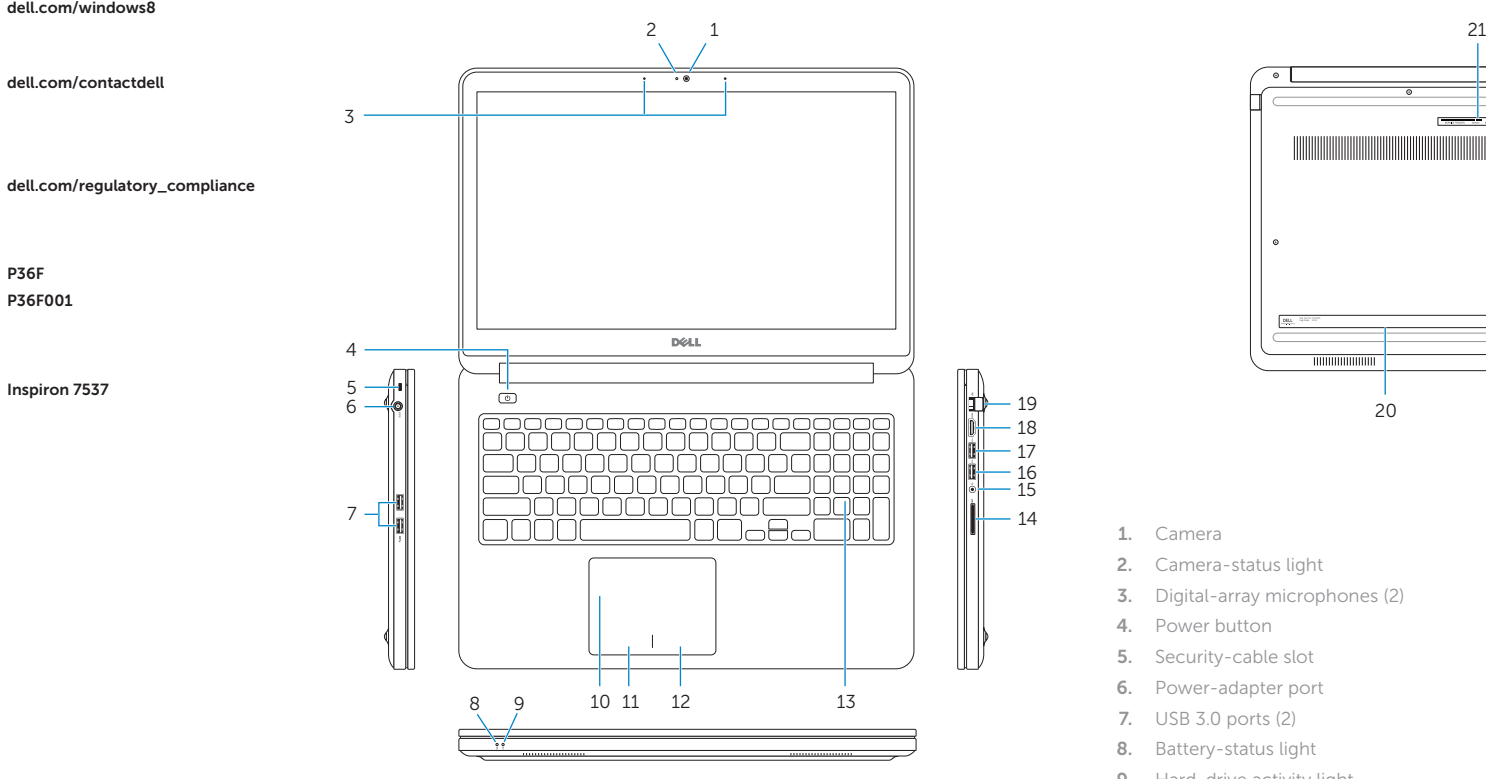

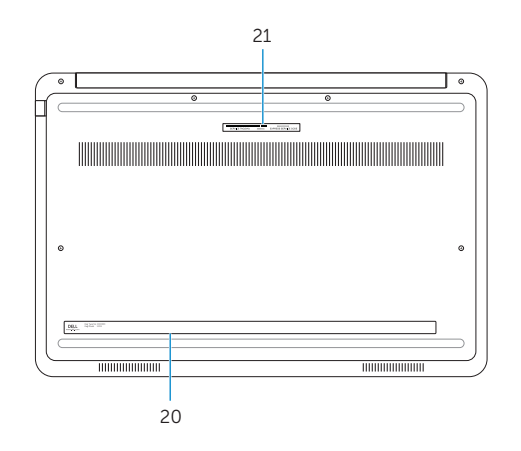

15 14

- 2. Camera-status light
- 3. Digital-array microphones (2)
- 4. Power button
- 5. Security-cable slot
- 6. Power-adapter port
- 7. USB 3.0 ports (2)
- 8. Battery-status light
- 9. Hard-drive activity light
- 10. Touchpad
- 11. Left-click area
- 12. Right-click area
- 13. Backlit keyboard
- 14. Media-card reader
- 15. Headset port
- 16. USB 3.0 port
- 17. USB 3.0 port with PowerShare
- 18. HDMI port
- 19. Network port
- 20. Regulatory label
- 21. Service Tag label

© 2013 Dell Inc. © 2013 Microsoft Corporation.